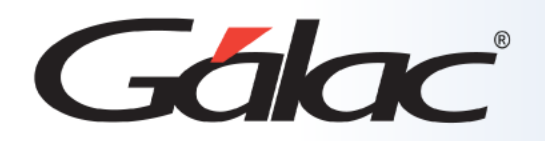

# **Sistema Ajuste por Inflación**

**Uso del esquema de balances NIIF**

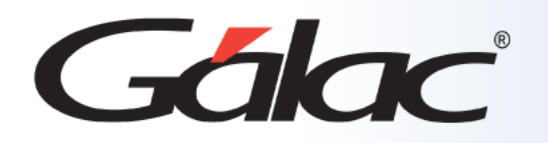

# **Contenido**

- **Beneficios**
- **Crear usuario para NIIF**
- **Insertar esquema de balances NIIF**
- **Personalizar Balances NIIF**
- **Consultar Balances NIIF**
- **Copiar Esquema Existente**
- **Copiar Esquema de Otras Empresas**

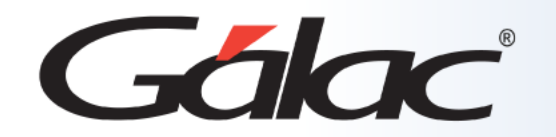

El esquema de balances **NIIF** ofrece una mayor transparencia, comparabilidad y confianza en la información financiera de tu **empresa**.

Esto puede llevar a una mejor toma de decisiones, mayor eficiencia en la gestión financiera y mejora en la posición competitiva de la empresa en los mercados internacionales.

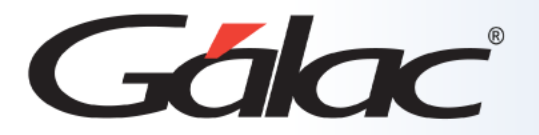

# **Crear usuario para NIIF**

Para comenzar a trabajar con las opciones del menú NIIF, usted previamente debe haber insertado un usuario con acceso a dicho menú, o en su defecto puede modificar algún usuario cargado en el sistema y asignarle los atributos que usted considere pertinentes para permitirle operar este módulo (NIIF).

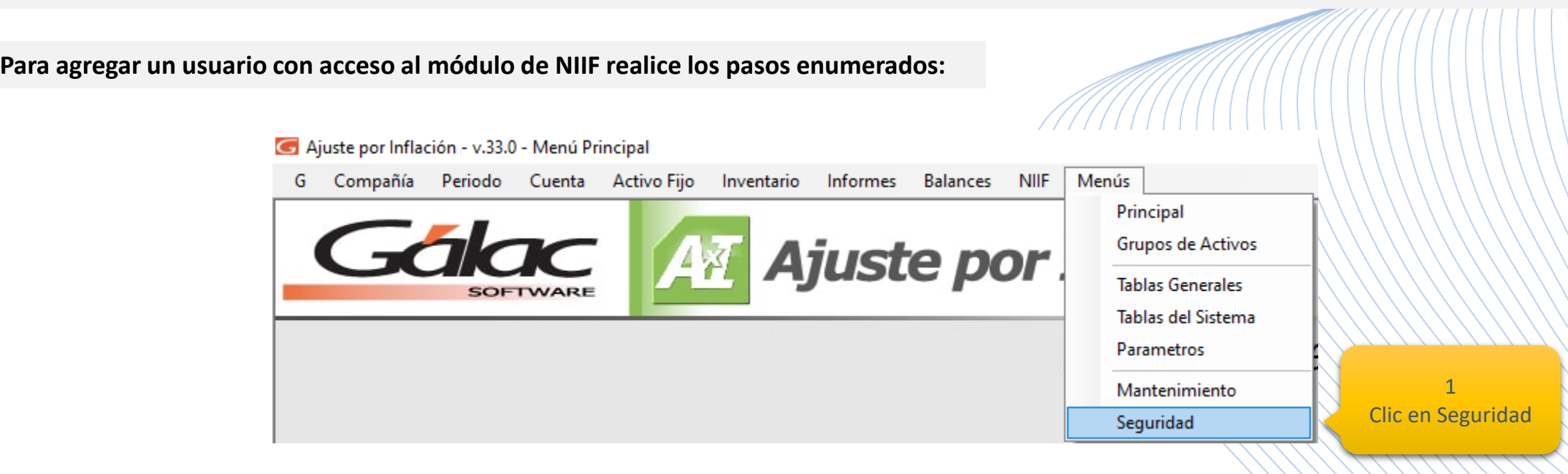

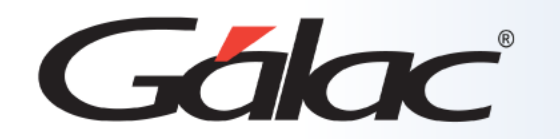

## **Crear usuario para NIIF**

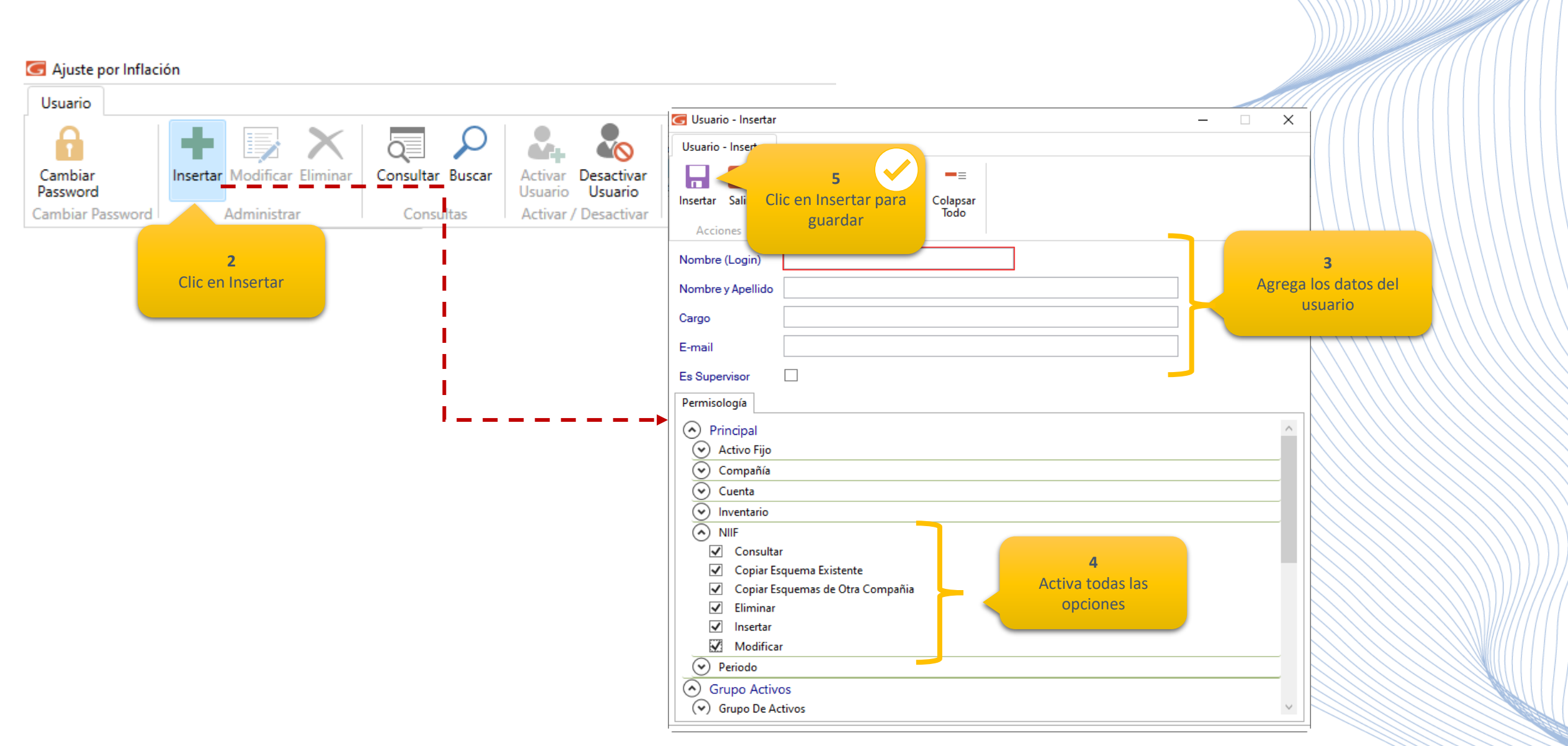

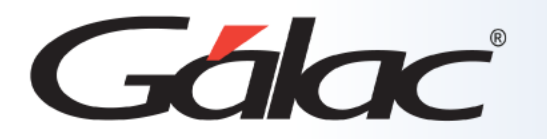

La opción de **Insertar nuevos Esquemas de Balance** le brinda la capacidad de cargar inicialmente los datos y configurar la estructura del esquema de balances de su empresa. Esto le permite personalizar el formato y adaptarlo a sus requerimientos, mejorando así la gestión financiera y la toma de decisiones.

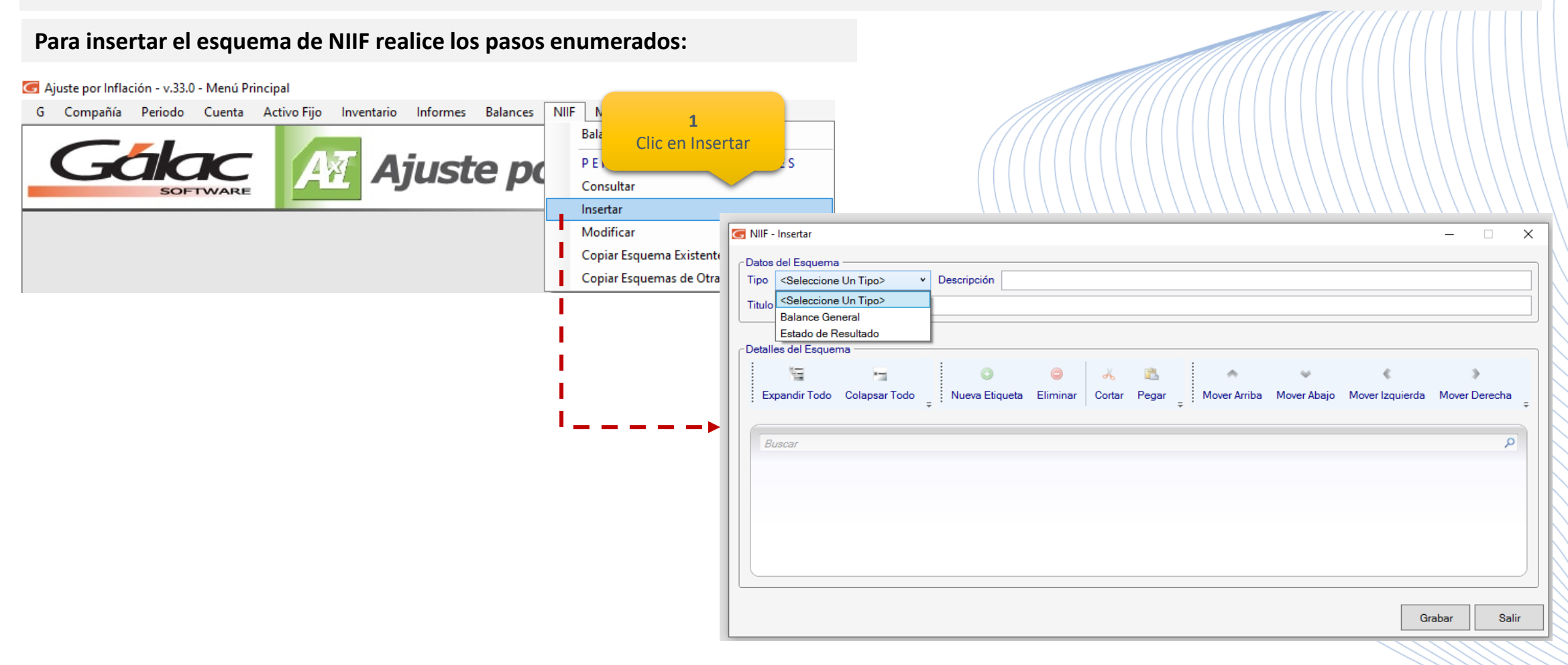

XXXXXXXXIIIIIIIIIIII///////

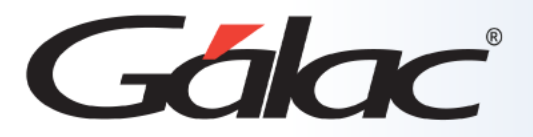

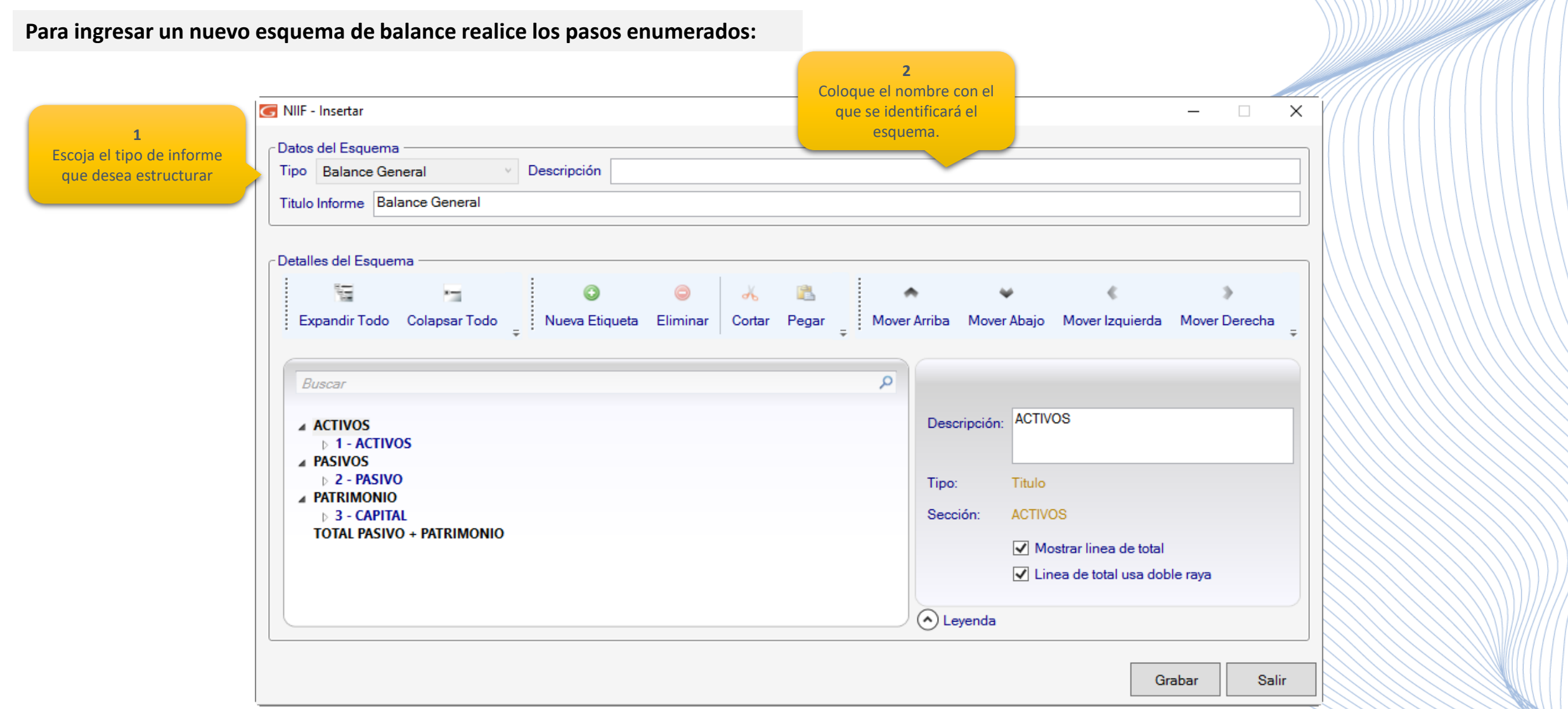

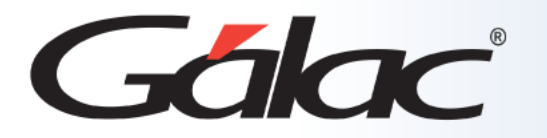

**Expandir Todo**: Con esta opción usted podrá visualizar de manera general el listado de las cuentas que conforman el informe que está definiendo. La expansión de las cuentas se realiza de izquierda a derecha y en el orden de los niveles que usted haya definido previamente, comenzando desde las cuentas título (hacia el margen izquierdo), hasta llegar a las cuentas de detalle (hacia el margen derecho).

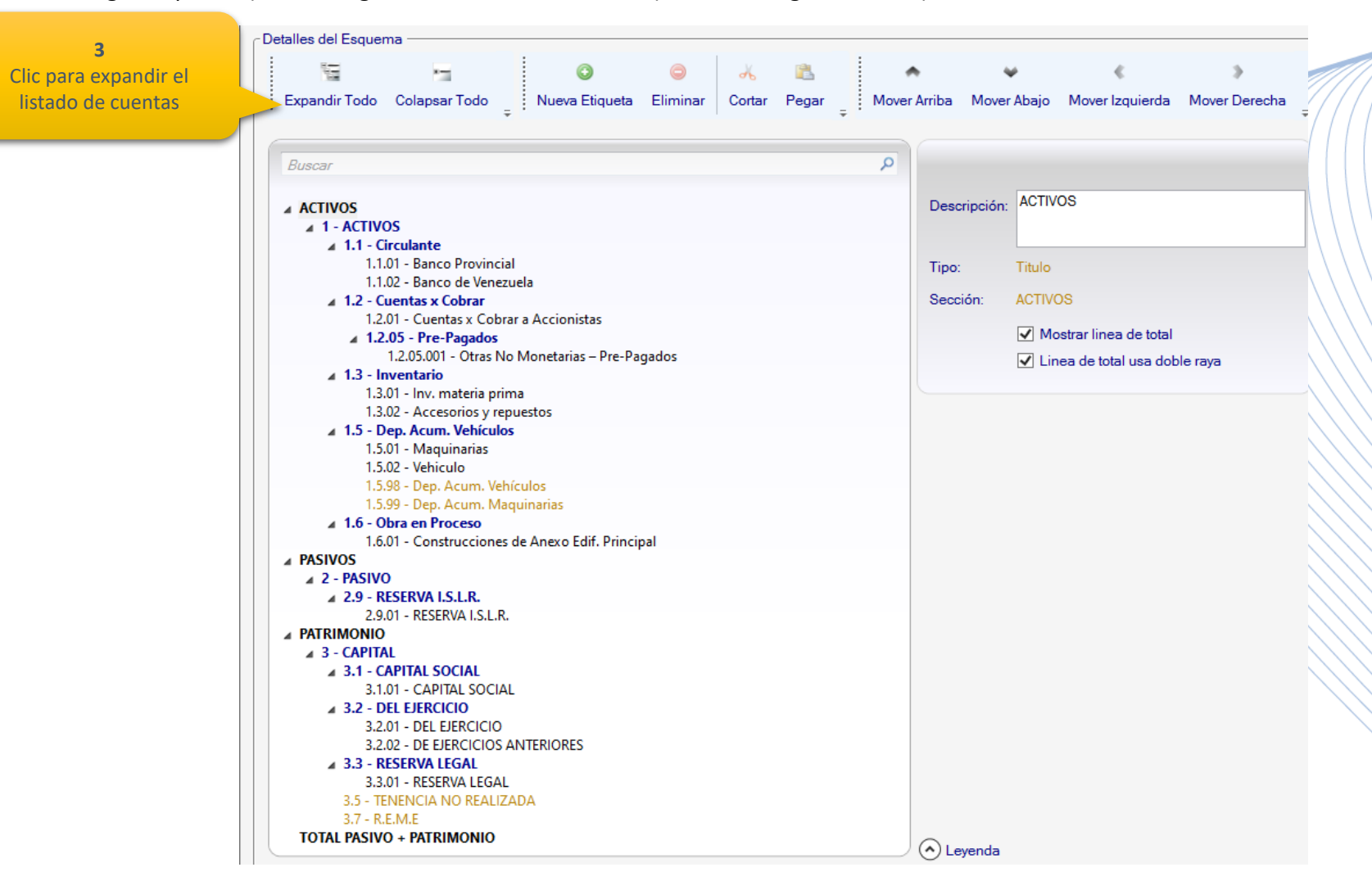

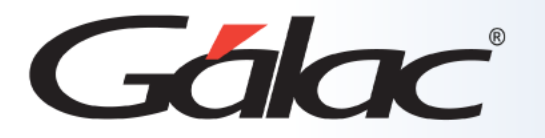

**Colapsar Todo:** De forma contraria a la opción anterior, esta opción le permite contraer todo el listado de cuentas, mostrando sólo las cuentas definidas como de tipo: *Título.*

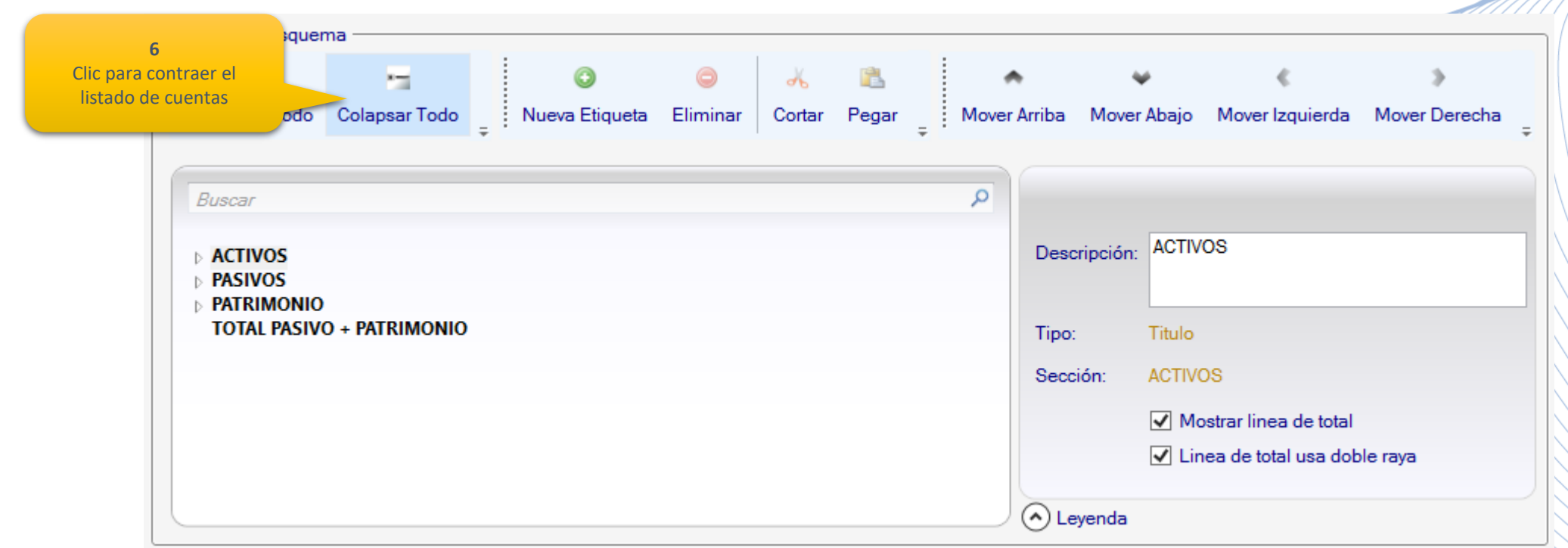

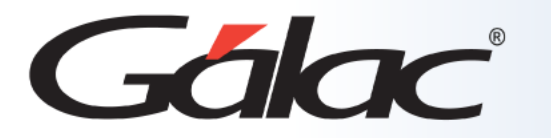

#### 

**Nueva Etiqueta**: El **beneficio** clave de estas **etiquetas** es que permiten estructurar la presentación de los informes sin afectar la organización y jerarquía del plan de cuentas. Esto brinda **flexibilidad** y personalización en la generación de informes financieros, lo que facilita la interpretación y el análisis de la información para una toma de decisiones más informada.

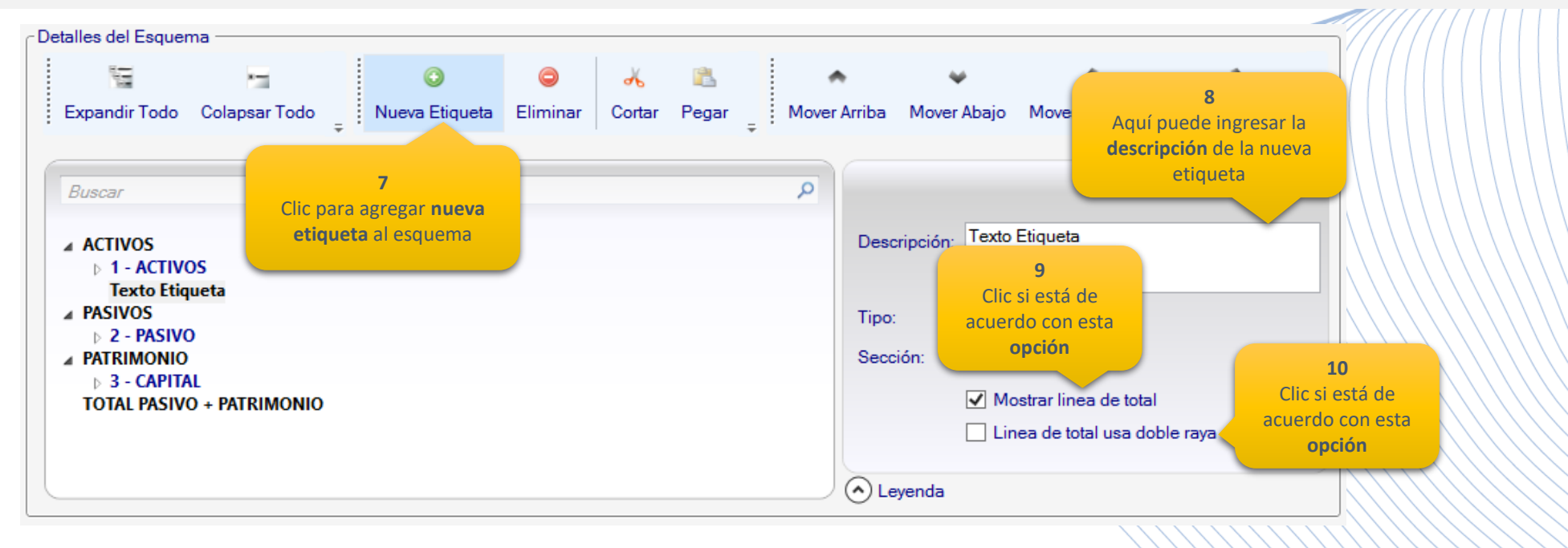

**Mostrar línea de total:** Al indicar que una cuenta es una cuenta de totales, podrá ver la suma de los montos de las subcuentas en esa cuenta en los informes generados. Esto **simplifica** el análisis y proporciona una visión consolidada de los resultados en ese nivel, **ahorrando tiempo** y reduciendo errores en los cálculos manuales.

**Línea de total usa doble raya:** Si activa esta opción, podrá ver una línea de total destacada con una doble raya en los informes generados en pantalla. Esto **facilita** la identificación y **comprensión** de los totales en los informes, mejorando la **interpretación** de la información financiera.

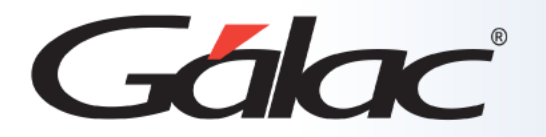

**Eliminar:** Esta opción le permite eliminar del esquema de balances etiquetas que hayansido ingresadas a través de la opción: **Nueva Etiqueta**.

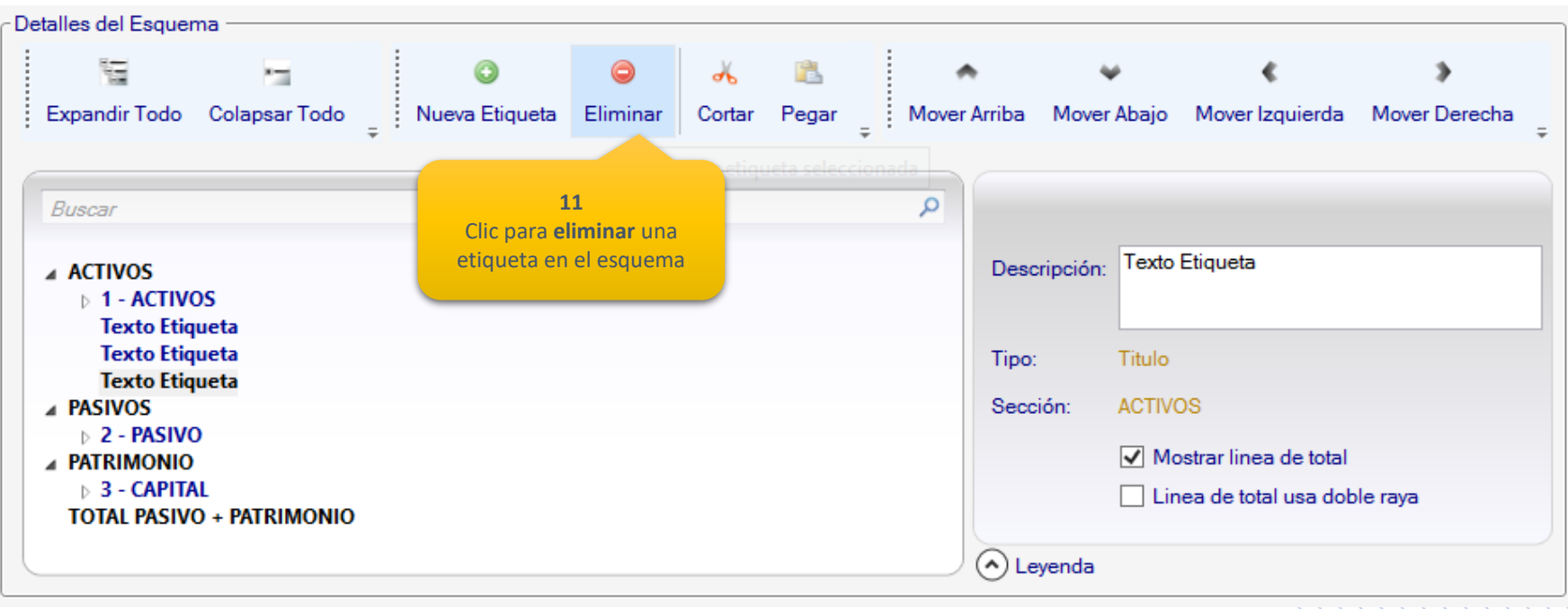

**Nota:** La eliminación de **etiquetas** sólo afecta la presentación de los informes creados a través del menú **NIIF**

**\\\\\\\\\\\\\** 

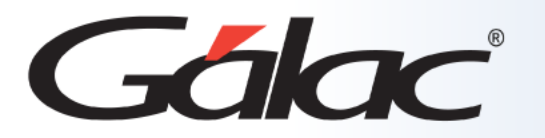

**Cortar:** La función de este Botón**,** al igual que en el uso tradicional de Windows, es eliminar una etiqueta seleccionada con el objeto de pegarla posteriormente en otra ubicación del catálogo del esquema.

**Pegar:** Con esta opción usted podrá colocar nuevamente la información de la etiqueta

que haya cortado previamente y la cual se encuentra disponible en la memoria del equipo.

**Botones Mover Arriba, Abajo, Izquierda y Derecha:** Con estos botones usted puede cambiar de forma sencilla la ubicación de una etiqueta dentro del esquema de balances, definiendo así la estructura en que aparecerá la información de los informes solicitados,bien sea por pantalla o impresora.

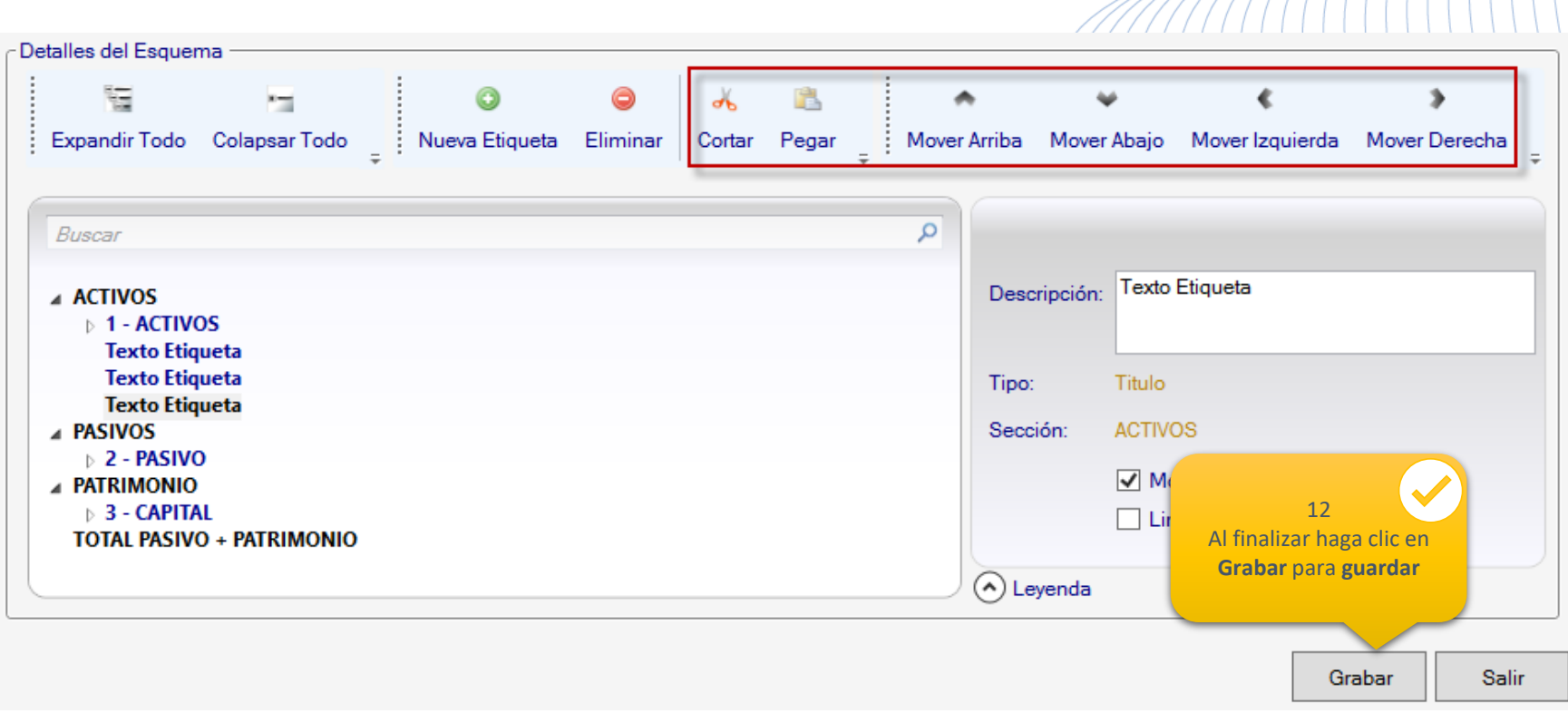

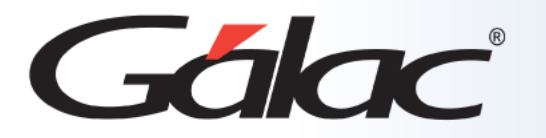

En este menú es de tipo informativo, aquí tendrá la disponibilidad del **"Instructivo de uso de los Esquema de Balances".** El cual es una guía detallada que le ayudará a utilizar correctamente los esquemas de balances con el fin de asegurar un uso eficiente y efectivo de los **esquemas de balances** en el software.

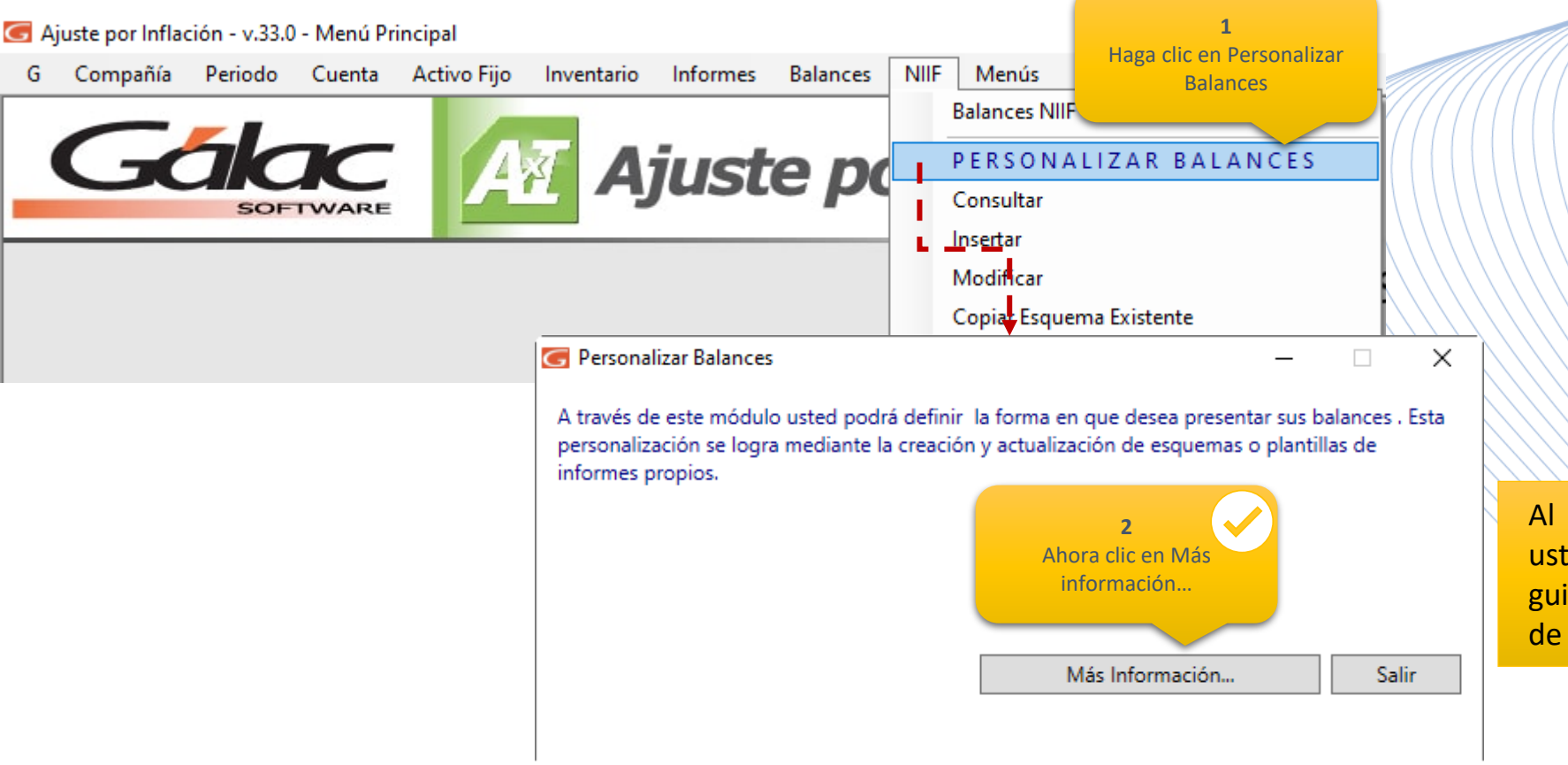

Al hacer clic en el botón **Mas Información**, usted podrá descargar el archivo PDF, que le guiará en todo el proceso de configuración de sus Balances

WWWWWWW

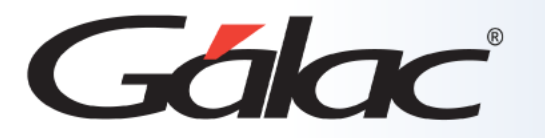

# **Consultar Balances NIIF**

**Consultar:** Esta opción le permite visualizar cada esquema y la forma en que fueestructurado previamente, haciendo clic en el botón: **Consultar**.

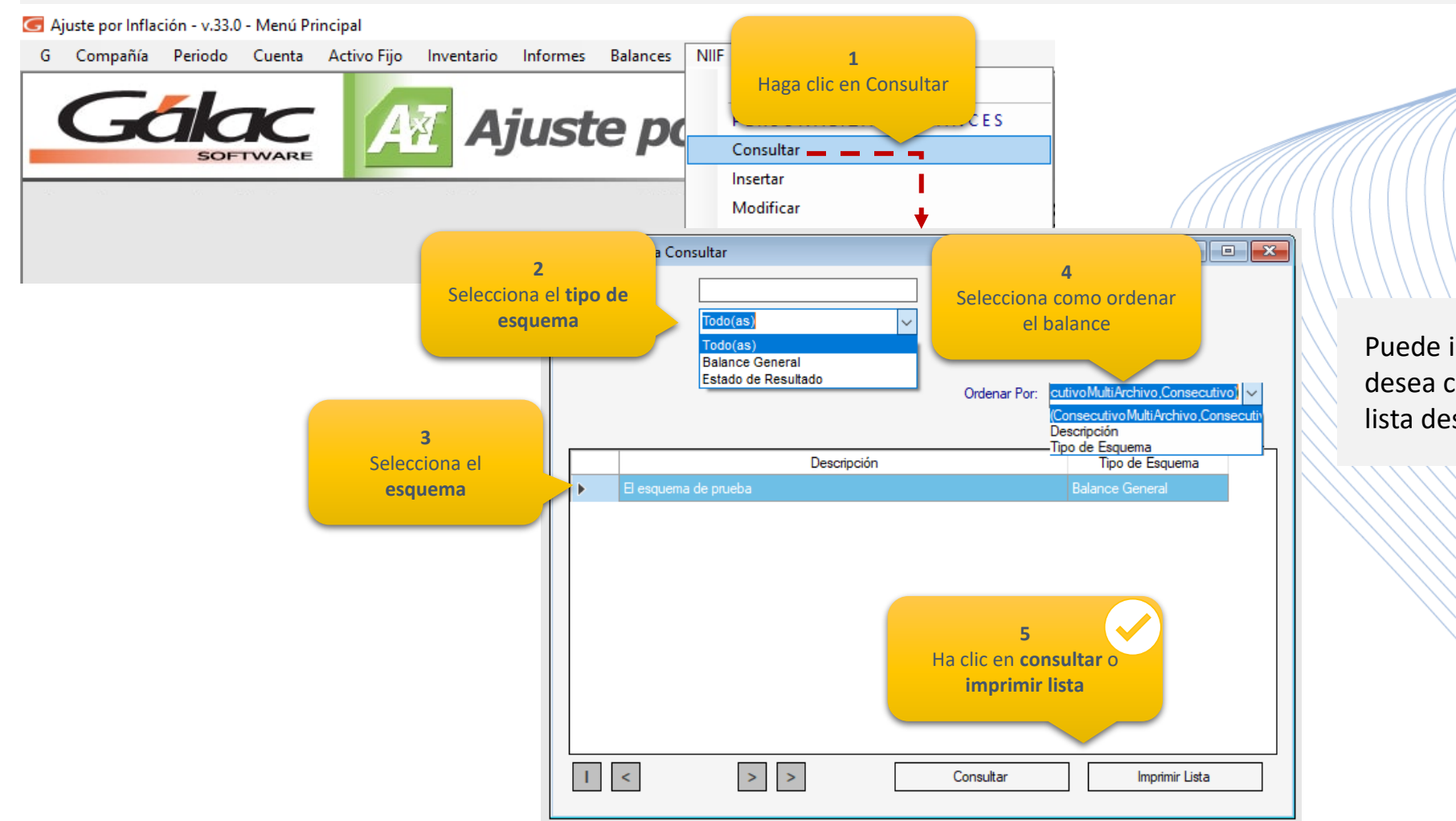

Puede indicar el **tipo de esquema** que desea consultar seleccionándolo en la lista desplegable

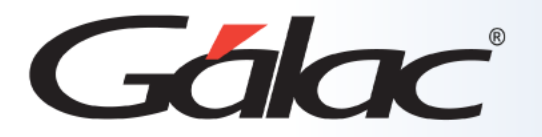

### **Copiar Esquema Existente**

**Copiar esquemas de balances existente:** La opción de copiar un esquema de balances existente le permite hacer copias exactas de esquemas previamente insertados en la compañía seleccionada. Esto le brinda la capacidad de modificar y adaptar fácilmente los esquemas a sus necesidades específicas sin tener que crear nuevos esquemas desde cero.

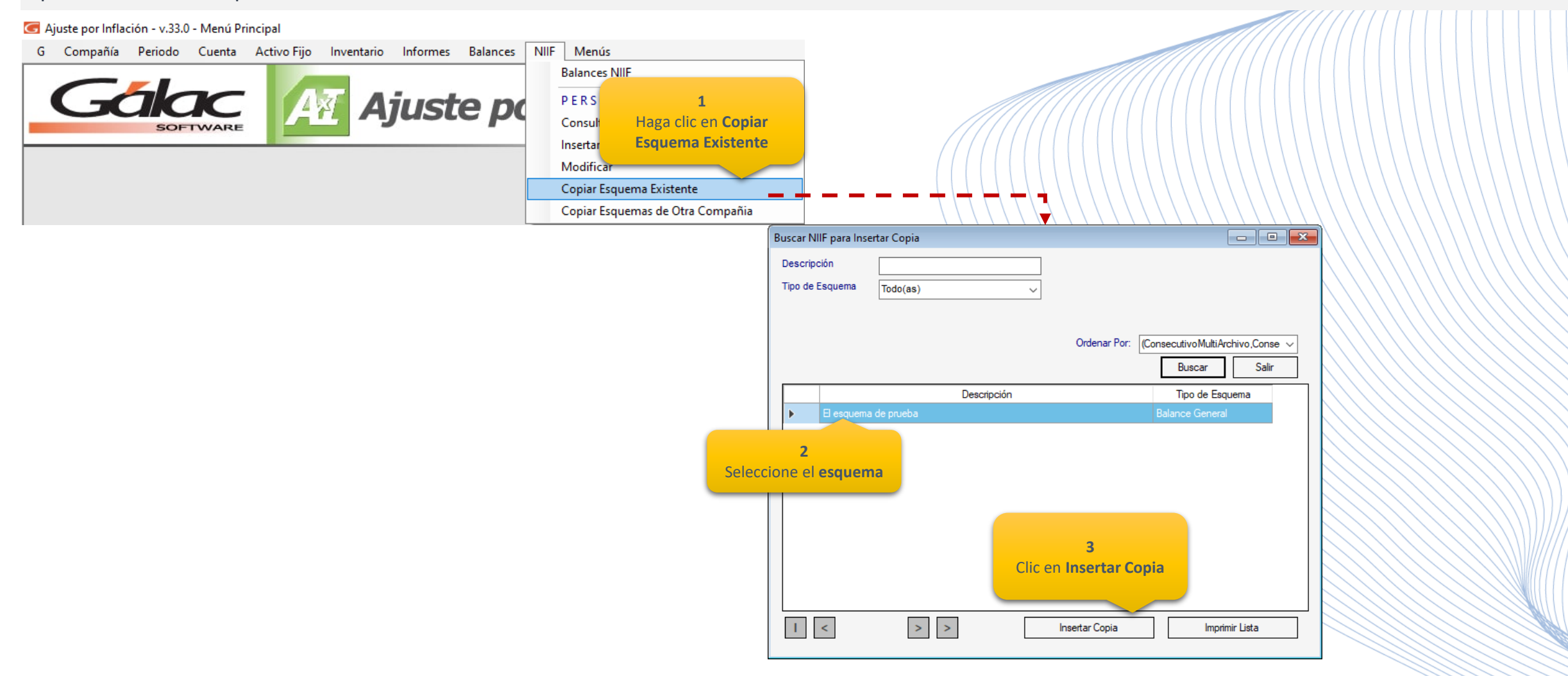

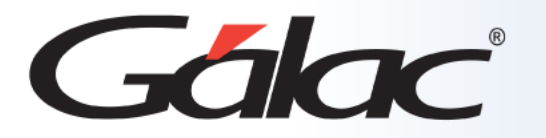

# **Copiar Esquema de Otras Empresas**

#### 

**Copiar esquemas de balances desde otra empresa** le ofrece el beneficio de ahorrar tiempo, aprovechar mejores prácticas y lograr consistencia en la presentación de informes. Esto contribuye a una implementación más eficiente y tener accesos a informes financieros más efectivos.

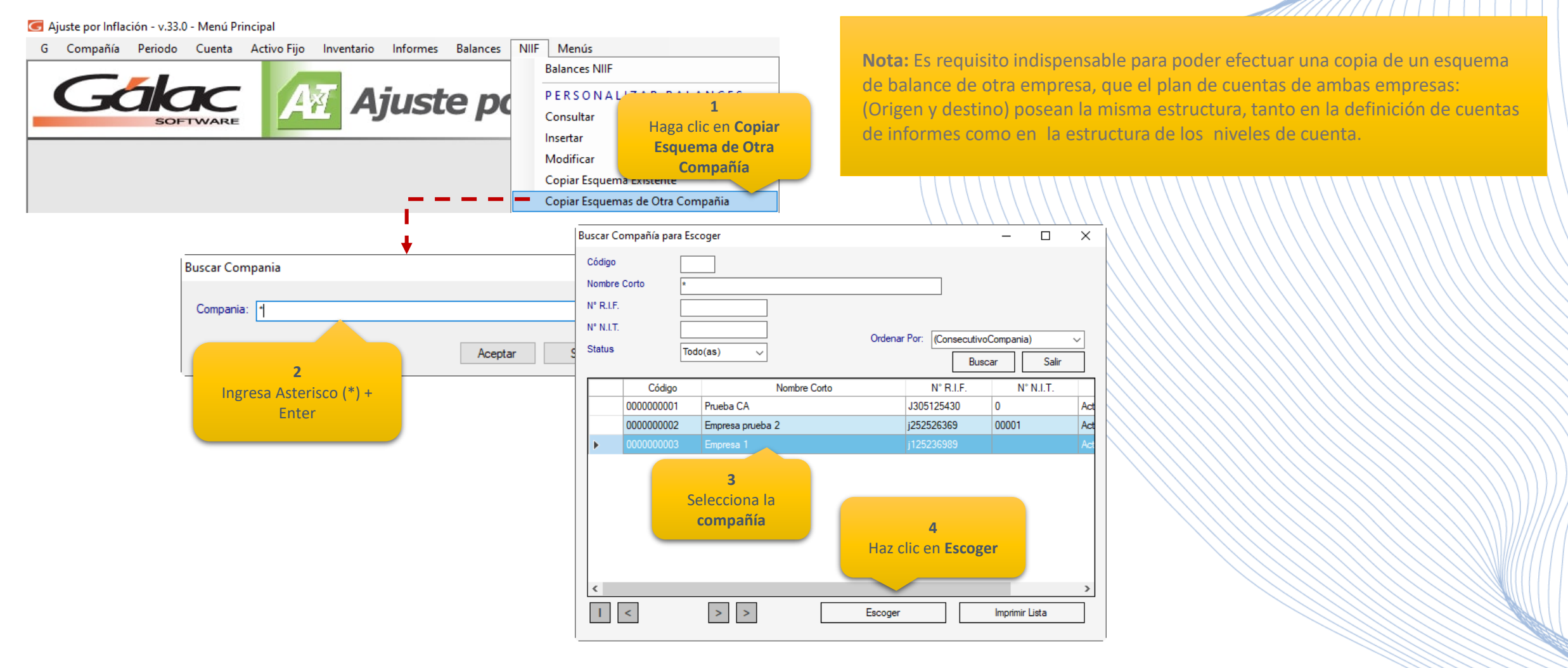

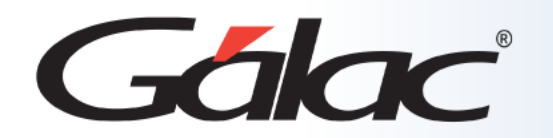

El uso del esquema de balances de NIIF proporciona a tu empresa una serie de ventajas importantes, incluida la comparabilidad internacional, la transparencia de la información, la adaptabilidad a diferentes sectores, el cumplimiento normativo y la mejora en el acceso al capital.

Esto ayuda a fortalecer la confianza de los inversores y otras partes interesadas en la empresa y contribuye a su sostenibilidad y crecimiento a largo plazo.

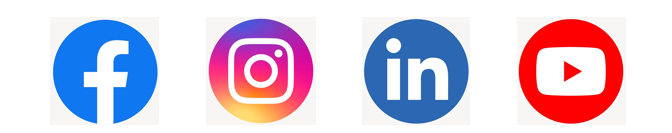

¡Síguenos en nuestras Redes Sociales!